## **5. BAB V**

## **IMPLEMENTASI DAN PENGUJIAN SISTEM**

#### **5.1 IMPLEMENTASI PROGRAM**

Implementasi program adalah kegiatan perancangan yang diterjemahkan menjadi suatu program yang dapat dioperasikan. Pada kegiatan ini pengkodean program dengan menggunakan bahasa pemograman PHP, DBMS MySQL, dan *software Dreamweaver* CS 5, XAMPP dan *browser* (*firefox, chrome*, dll) dan dalam penggujiannya menggunakan minimal sistem operasi yaitu Windows XP. Adapun hasil dari implementasi program dapat dilihat sebagai berikut :

1. Halaman *Login*

Halaman *login* merupakan halaman yang digunakan untuk dapat masuk ke halaman utama dengan mengisi nama dan *password* di *field* yang tersedia dengan benar. Gambar 5.1 *login* merupakan hasil implementasi dari rancangan pada gambar 4.44.

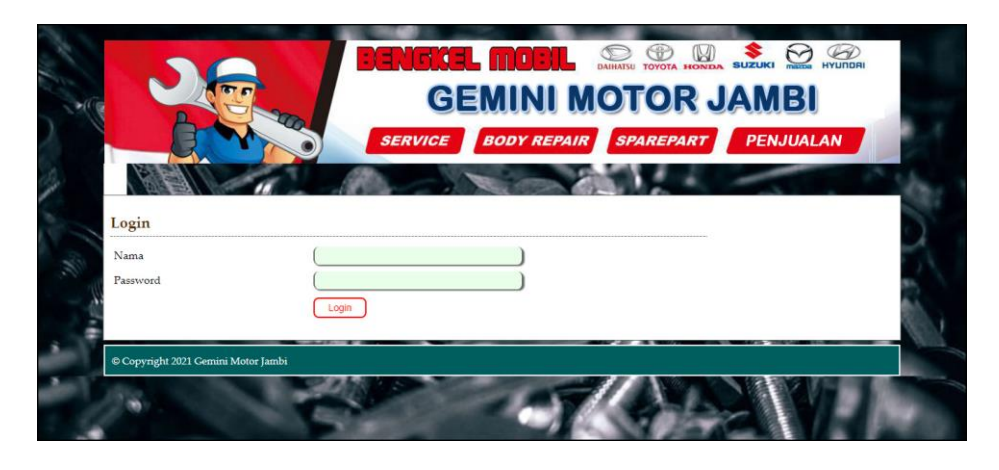

**Gambar 5.1** *Login*

2. Halaman Beranda

Halaman beranda merupakan halaman yang berisikan informasi mengenai Gemini Motor Jambi dan terdapat menu dan *link* yang menghubungkan ke halaman lainnya. Gambar 5.2 beranda merupakan hasil implementasi dari rancangan pada gambar 4.31.

|              |                                           |                            |                            |                                      |               | <b>GEMINI MOTOR JAMBI</b> |                   |              |
|--------------|-------------------------------------------|----------------------------|----------------------------|--------------------------------------|---------------|---------------------------|-------------------|--------------|
|              |                                           |                            | <b>SERVICE</b>             | <b>BODY REPAIR</b>                   |               | <b>SPAREPART</b>          | <b>PENJUALAN</b>  |              |
|              | Selamat Datang, Ferdy [Password] [Logout] |                            |                            |                                      |               |                           |                   |              |
|              | <b>Tabel Service Kembali</b>              |                            |                            |                                      |               |                           | Beranda           |              |
|              | Dari Tanggal                              |                            | Ke Tanggal                 | Carl                                 |               |                           | User              | $\check{ }$  |
| No.          | Kode                                      | Pelanggan                  | <b>Tgl Service Kembali</b> | Mobil                                | <b>Detail</b> | Proses                    | Jasa              | $\checkmark$ |
| 1            | GMJ-SV-2020-0001                          | Vivi Agustini<br>(KP-0006) | 30-01-2021                 | Toyota Calva<br>BH 1941 HT           | Detail        | Sudah Diambil             | <b>Spare Part</b> | $\checkmark$ |
| $\mathbf{2}$ | GMJ-SV-2020-0002                          | Ridwin<br>$(KP-0009)$      | 30-01-2021                 | Toyota Fortuner<br><b>BH 1822 AM</b> | Detail        | Sudah Diambil             | Pelanggan         | $\checkmark$ |
| 3            | GMI-SV-2020-0003                          | Kusnadi                    | 30-01-2021                 |                                      | Detail        | Sudah Diambil             | Penjualan         | $\checkmark$ |
|              |                                           | $(KP-0010)$                |                            | Daihatsu Sigra<br><b>BH 1972 AI</b>  |               |                           | Mobil             | $\checkmark$ |
| 4            | GMI-SV-2020-0004                          | Budi Setiawan<br>(KP-0007) | 30-01-2021                 | Honda CRV<br><b>BH 1817 HH</b>       | Detail        | Sudah Diambil             | Service           | $\checkmark$ |
| 5            | GMJ-SV-2020-0005                          | Alex<br>$(KP-0001)$        | 30-01-2021                 | Pajero Sport<br><b>BH 1919 AI</b>    | Detail        | Sudah Diambil             | Laporan           | $\checkmark$ |

**Gambar 5.2 Beranda**

3. Halaman *Input* User

Halaman *input* user merupakan halaman yang terdapat *field* yang digunakan untuk menambah data user dengan mengisi nama user, alamat lengkap, telepon dan status sesuai dengan kebutuhannya. Gambar 5.3 *input* user merupakan hasil implementasi dari rancangan pada gambar 4.45.

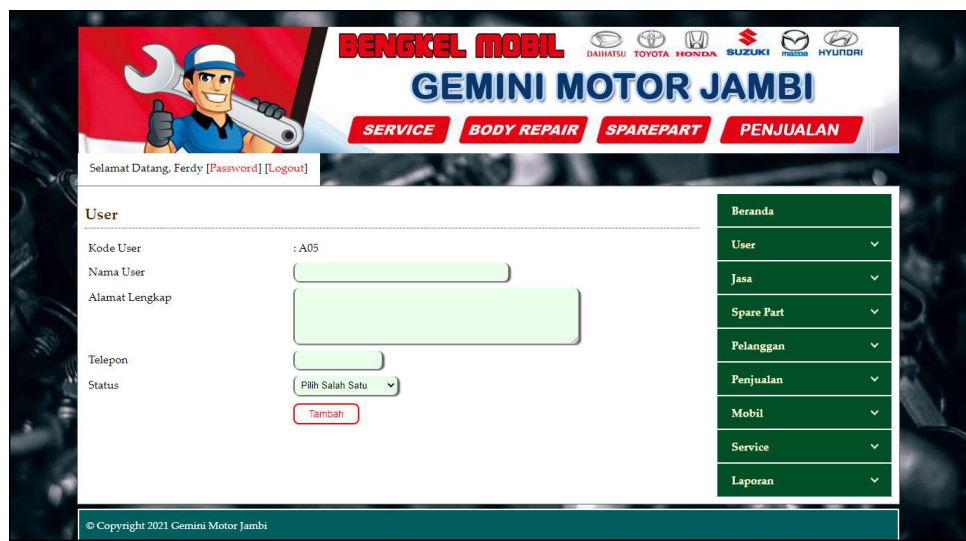

**Gambar 5.3** *Input* **User**

4. Halaman *Input* Jasa

Halaman *input* jasa merupakan halaman yang terdapat *field* yang digunakan untuk menambah data jasa dengan mengisi nama jasa dan biaya jasa sesuai dengan kebutuhannya. Gambar 5.4 *input* jasa merupakan hasil implementasi dari rancangan pada gambar 4.46.

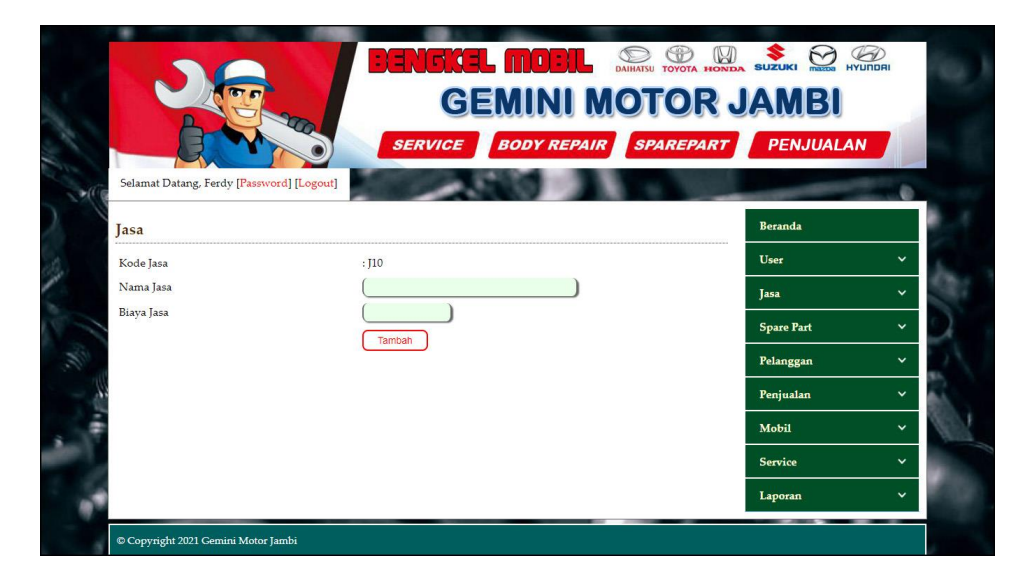

**Gambar 5.4** *Input* **Jasa**

#### 5. Halaman *Input Spare Part*

Halaman *input spare part* merupakan halaman yang terdapat *field* yang digunakan untuk menambah data *spare part* dengan mengisi nama *spare part* , harga *spare part,* satuan dan stok awal sesuai dengan kebutuhannya. Gambar 5.5 *input spare part* merupakan hasil implementasi dari rancangan pada gambar 4.47.

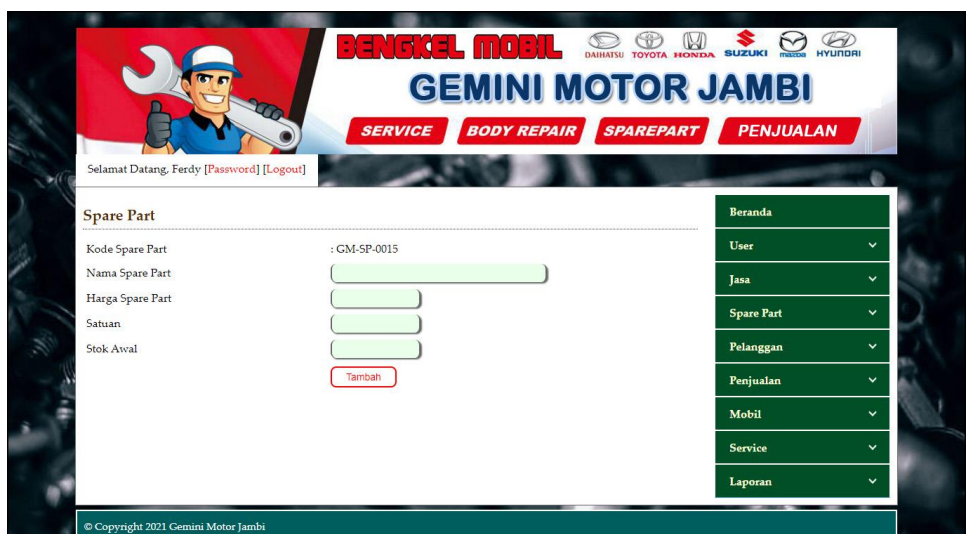

**Gambar 5.5** *Input Spare Part*

6. Halaman *Input* Pelanggan

Halaman *input* pelanggan merupakan halaman yang terdapat *field* yang digunakan untuk menambah data pelanggan dengan mengisi nama pelanggan, alamat lengkap, dan telepon sesuai dengan kebutuhannya. Gambar 5.6 *input* pelanggan merupakan hasil implementasi dari rancangan pada gambar 4.48.

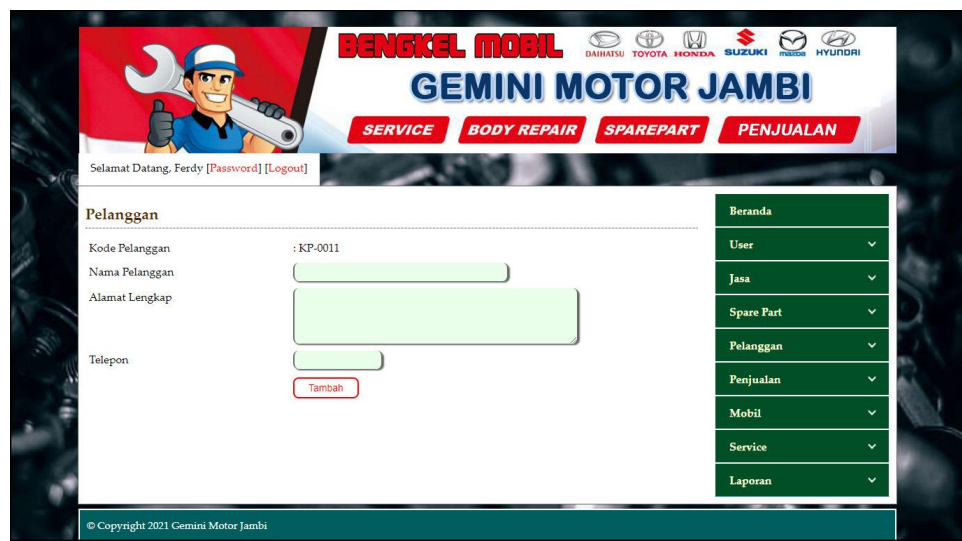

**Gambar 5.6** *Input* **Pelanggan**

# 7. Halaman *Input* Penjualan

Halaman *input* penjualan merupakan halaman yang terdapat *field* yang digunakan untuk menambah data penjualan dengan mengisi pelanggan dan tanggal jual sesuai dengan kebutuhannya. Gambar 5.7 *input* penjualan merupakan hasil implementasi dari rancangan pada gambar 4.49.

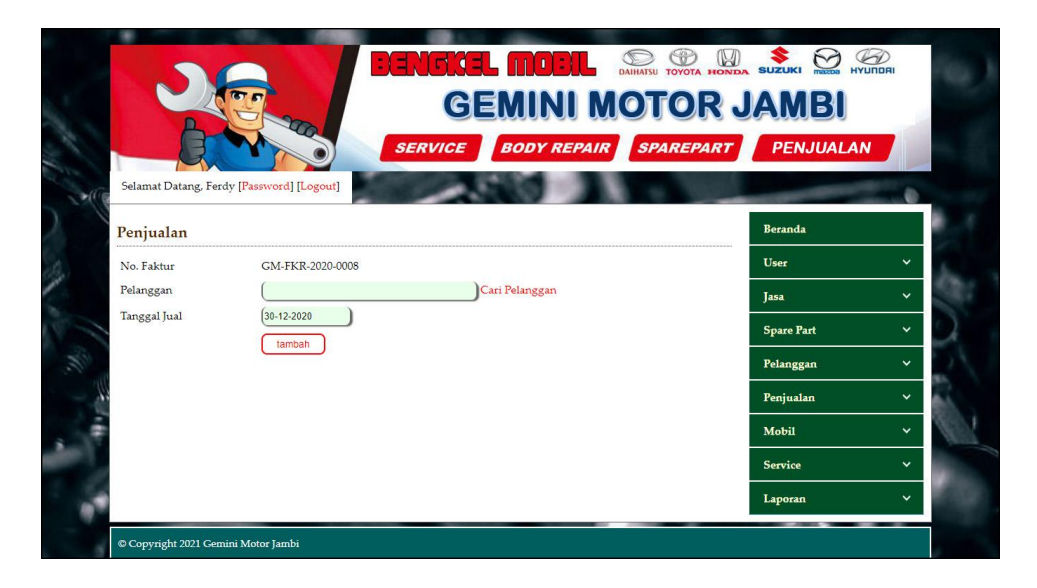

**Gambar 5.7** *Input* **Penjualan**

8. Halaman *Input* Mobil

Halaman *input* mobil merupakan halaman yang terdapat *field* yang digunakan untuk menambah data mobil dengan mengisi merk, tipe, plat, no. stnk, dan warna sesuai dengan kebutuhannya. Gambar 5.8 *input* mobil merupakan hasil implementasi dari rancangan pada gambar 4.50.

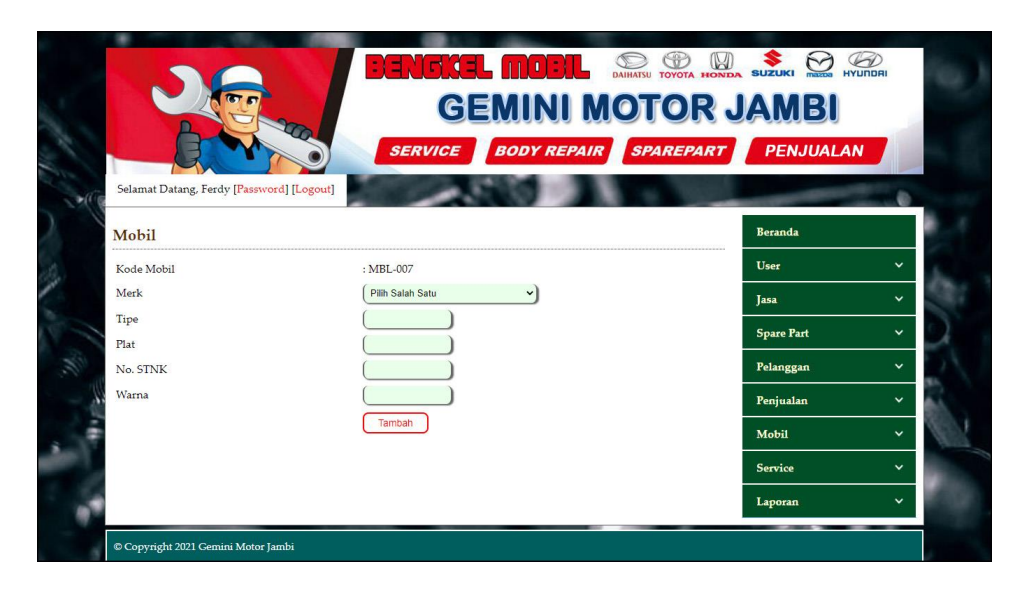

**Gambar 5.8** *Input* **Mobil**

9. Halaman *Input Service*

Halaman *input service* merupakan halaman yang terdapat *field* yang digunakan untuk menambah data *service* dengan mengisi nama pelanggan, mobil, tanggal *service*, keterangan dan tanggal service kembali sesuai dengan kebutuhannya. Gambar 5.9 *input service* merupakan hasil implementasi dari rancangan pada gambar 4.51.

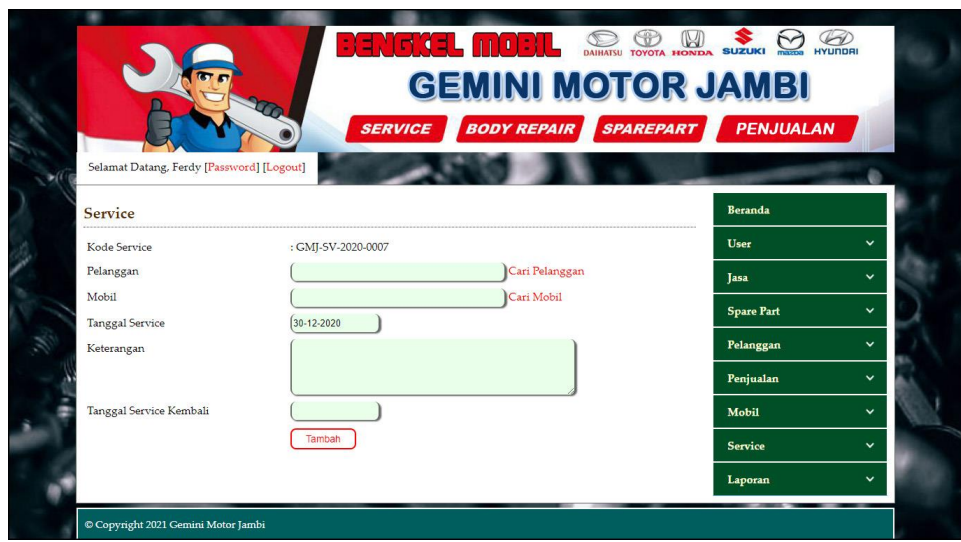

**Gambar 5.9** *Input Service*

10. Halaman Tabel User

Halaman tabel user merupakan halaman yang menampilkan informasi data user yang terdiri dari no, kode user, nama, alamat, telepon dan status serta terdapat *link* untuk mengubah dan menghapus data user sesuai keinginan pengguna sistem. Gambar 5.10 tabel user merupakan hasil implementasi dari rancangan pada gambar 4.32.

|                |                   |       |                                           |                    |               |                   | <b>GEMINI MOTOR JAMBI</b> |              |
|----------------|-------------------|-------|-------------------------------------------|--------------------|---------------|-------------------|---------------------------|--------------|
|                |                   |       | <b>SERVICE</b>                            | <b>BODY REPAIR</b> |               | <b>SPAREPART</b>  | <b>PENJUALAN</b>          |              |
|                |                   |       | Selamat Datang, Ferdy [Password] [Logout] |                    |               |                   |                           |              |
|                | <b>Tabel User</b> |       |                                           |                    |               |                   | Beranda                   |              |
| Nama User:     |                   |       | Carl                                      |                    |               |                   | User                      | $\checkmark$ |
| No.            | <b>Kode User</b>  | Nama  | Alamat                                    | Telepon            | <b>Status</b> | <b>Ubah</b> Hapus | Jasa                      | $\checkmark$ |
| 1              | A <sub>01</sub>   | Ferdy | Jln. Kapten Pattimura No. 27              | 08526639381        | Admin         | Ubah Hapus        | <b>Spare Part</b>         | $\checkmark$ |
| $\overline{2}$ | A <sub>02</sub>   | Robi  | Iln. Jendral Sudirman no 64               | 081369513266       | Karyawan      | Ubah Hapus        | Pelanggan                 | $\checkmark$ |
| $\overline{3}$ | A <sub>03</sub>   | Okta  | Jln. Letnan Abunjanil No. 4               | 085611516911       | Karvawan      | Ubah Hapus        | Penjualan                 | $\checkmark$ |
| $\overline{4}$ | A04               |       |                                           | 081980229322       | Pimpinan      |                   |                           |              |
| 1>             |                   |       |                                           |                    |               |                   | Mobil                     | $\checkmark$ |
|                |                   |       |                                           |                    |               |                   | Service                   | $\checkmark$ |
|                |                   |       |                                           |                    |               |                   | Laporan                   | $\checkmark$ |

**Gambar 5.10 Tabel User**

#### 11. Halaman Tabel Jasa

Halaman tabel jasa merupakan halaman yang menampilkan informasi data jasa yang terdiri dari no, kode jasa, nama jasa, dan biaya jasa serta terdapat *link* untuk mengubah dan menghapus data jasa sesuai keinginan pengguna sistem. Gambar 5.11 tabel jasa merupakan hasil implementasi dari rancangan pada gambar 4.33.

|                |            |                                           | <b>GEMINI MOTOR JAMBI</b> |             |                  |                   |              |
|----------------|------------|-------------------------------------------|---------------------------|-------------|------------------|-------------------|--------------|
|                |            | <b>SERVICE</b>                            | <b>BODY REPAIR</b>        |             | <b>SPAREPART</b> | <b>PENJUALAN</b>  |              |
|                |            | Selamat Datang, Ferdy [Password] [Logout] |                           |             |                  |                   |              |
| Tabel Jasa     |            |                                           |                           |             |                  | Beranda           |              |
| Nama Jasa:     |            | Cart                                      |                           |             |                  | User              | $\checkmark$ |
| No.            | Kode Jasa  | Nama Jasa                                 | <b>Biaya</b> Jasa         | <b>Ubah</b> | <b>Hapus</b>     | Jasa              | $\checkmark$ |
|                | JO1        | Ganti Oli                                 | Rp. 50.000,00             | Ubah        | Hapus            | <b>Spare Part</b> | $\checkmark$ |
| $\overline{2}$ | <b>TO2</b> | Service Bongkar dan Pasang                | Rp. 250.000,00            | Ubah        | Hapus            | Pelanggan         | $\checkmark$ |
| 3.             | 103        | Service Ganti Peralatan                   | Rp. 100.000,00            | Ubah        | Hapus            |                   |              |
| $\frac{1}{2}$  | J04        | Tambal Ban mobil                          | Rp. 35.000,00             | Ubah        | Hapus            | Penjualan         | $\checkmark$ |
| 5.             | 105        | Penyetelan dan Pelumasan Mesin            | Rp. 120.000,00            | Ubah        | Hapus            | Mobil             | $\checkmark$ |
| $\overline{6}$ | <b>TO6</b> | Pemeriksaan Lampu dan Klakson             | Rp. 130.000,00            | Ubah        | Hapus            | Service           | $\checkmark$ |
| $\overline{7}$ | 107        | Pembersihan Saringan Udara                | Rp. 45.000,00             | Ubah        | Hapus            |                   |              |
|                | 108        | Penyetelan Rem Depan dan Belakang         | Rp. 60.000,00             | Ubah        | Hapus            | Laporan           | $\checkmark$ |
| s              |            |                                           |                           |             | Hapus            |                   |              |

**Gambar 5.11 Tabel Jasa**

12. Halaman Tabel *Spare Part*

Halaman tabel *spare part* merupakan halaman yang menampilkan informasi data *spare part* yang digunakan untuk *service* yang terdiri dari no, *kode spare part*, nama *spare part*, harga dan stok serta terdapat *link* untuk menambah stok, mengubah dan menghapus data *spare part* sesuai keinginan pengguna sistem. Gambar 5.12 tabel *spare part* merupakan hasil implementasi dari rancangan pada gambar 4.34.

|                |                         |                                                  |                |                    |        |                   | <b>GEMINI MOTOR JAMBI</b> |              |
|----------------|-------------------------|--------------------------------------------------|----------------|--------------------|--------|-------------------|---------------------------|--------------|
|                |                         |                                                  | <b>SERVICE</b> | <b>BODY REPAIR</b> |        | <b>SPAREPART</b>  | <b>PENJUALAN</b>          |              |
|                |                         | Selamat Datang, Ferdy [Password] [Logout]        |                |                    |        |                   |                           |              |
|                |                         |                                                  |                |                    |        |                   |                           |              |
|                | <b>Tabel Spare Part</b> |                                                  |                |                    |        |                   | <b>Beranda</b>            |              |
|                | Nama Spare Part:        | Cari                                             |                |                    |        |                   | User                      | $\checkmark$ |
|                | <b>Kode Spare</b>       |                                                  |                |                    | Tambah |                   | <b>Tasa</b>               | v            |
| No.            | Part                    | <b>Nama Spare Part</b>                           | Harga          | <b>Stok</b>        | Stok   | <b>Ubah Hapus</b> | <b>Spare Part</b>         | $\ddot{}$    |
|                | GM-SP-0001              | Velg R13 Kaleng Asli                             | Rp. 275,000,00 | 7 Set              | Tambah | Ubah Hapus        |                           |              |
| $\overline{2}$ | GM-SP-0002              | <b>Ball Joint Kijang</b>                         | Rp. 143.000,00 | 8 Set              | Tambah | Ubah Hapus        | Pelanggan                 | $\checkmark$ |
| x              | GM-SP-0003              | FanBelt Grandmax                                 | Rp. 137.500,00 | 7 Set              | Tambah | Ubah Hapus        | Penjualan                 | $\ddotmark$  |
|                | GM-5P-0004              | Filter Oli (CRV.CIVIC.HRV)                       | Rp. 55,000.00  | 5 <sub>Pos</sub>   | Tambah | Ubah Hapus        | Mobil                     | $\checkmark$ |
| 5.             | GM-SP-0005              | HeadLamp Toyota Rush                             | Rp. 495,000.00 | $7$ Pcs            | Tambah | Ubah Hapus        |                           |              |
|                | GM-SP-0006              | Shock Depan Toyota Avanza                        | Rp. 385,000,00 | 8 Pcs              | Tambah | Ubah Hapus        | <b>Service</b>            | $\checkmark$ |
|                | GM-SP-0007              | Piston Innova Solar OVR Std.                     | Rp. 825.000,00 | 6 Set              | Tambah | Ubah Hapus        | Laporan                   | v.           |
| 8              | GM-5P-0008              | Ball Toint L300                                  | Rp. 165.000,00 | 6 Set              | Tambah | Ubah Hapus        |                           |              |
| ۹              | GM-SP-0009              | NGK PLUG STD (KIJANG 4K,5K,7K)<br><b>BENSIN)</b> | Rp. 27.500,00  | 8 Pcs              | Tambah | Ubah Hapus        |                           |              |
| 10             | GM-SP-0010              | Kampas Rem (Vitara, Escudo)                      | Rp. 165.000,00 | 4 Set              | Tambah | Ubah Hapus        |                           |              |

**Gambar 5.12 Tabel** *Spare Part*

13. Halaman Tabel Pelanggan

Halaman tabel pelanggan merupakan halaman yang menampilkan informasi data pelanggan yang terdiri dari kode pelanggan, nama, alamat dan telepon serta terdapat *link* untuk mengubah dan menghapus data pelanggan sesuai keinginan pengguna sistem. Gambar 5.13 tabel pelanggan merupakan hasil implementasi dari rancangan pada gambar 4.35.

|                         |                        |                                           | <b>GEMINI MOTOR JAMBI</b>                                  |                         |                   |                   |              |
|-------------------------|------------------------|-------------------------------------------|------------------------------------------------------------|-------------------------|-------------------|-------------------|--------------|
|                         |                        |                                           | <b>BODY REPAIR</b><br><b>SERVICE</b>                       | <b>SPAREPART</b>        |                   | <b>PENJUALAN</b>  |              |
|                         |                        | Selamat Datang, Ferdy [Password] [Logout] |                                                            |                         |                   |                   |              |
|                         | <b>Tabel Pelanggan</b> |                                           |                                                            |                         |                   | Beranda           |              |
|                         | Nama Pelanggan:        |                                           | Can                                                        |                         |                   | User              | v            |
|                         | Kode                   |                                           |                                                            |                         |                   | Tasa              | $\checkmark$ |
| No.                     | Pelanggan              | Nama                                      | <b>Alamat</b>                                              | <b>Telepon</b>          | <b>Ubah Hapus</b> | <b>Spare Part</b> | v            |
| 1                       | KP-0001                | Alex                                      | Iln. Orang Kaya Hitam No. 21                               | 081756992311 Ubah Hapus |                   |                   | $\checkmark$ |
| $\overline{2}$          | KP-0002                | Acong                                     | II. Havam Wuruk No. 32                                     | 085269115257 Ubah Hapus |                   | Pelanggan         |              |
| 3                       | KP-0003                | April                                     | Jl. WR Supratman No. 46                                    | 081296223695 Ubah Hapus |                   | Penjualan         | v            |
| $\Delta$                | KP-0004                | Ferry                                     | Jln. Imam Bonjol No. 3                                     | 085236913255 Ubah Hapus |                   | Mobil             | v            |
| S)                      | KP-0005                | Arie Manuel                               | II. HOS. Cokroaminoto No.1. Pakuan Baru.                   | 081989223183 Ubah Hapus |                   |                   |              |
| 6                       | KP-0006                |                                           | Vivi Agustini Jl. Mr. Moh. Roem No.33, Ps. Jambi           | 081789228377 Ubah Hapus |                   | Service           | ŵ            |
| 7                       | KP-0007                | Budi<br>Setiawan                          | II. Gatot Subroto No. 29. Eka Iava, Kec. Iambi Sel         | 085293881289 Ubah Hapus |                   | Laporan           | v            |
| $\overline{\mathbf{g}}$ | KP-0008                |                                           | Emi Luminus IL. Tengku Sulaiman, Pakuan Baru, Tambak Sari  | 081989328391 Ubah Hapus |                   |                   |              |
| 9                       | KP-0009                | Ridwin                                    | Jl. Sri Gunting, Lb. Bandung, Kec. Jelutung, Kota<br>Jambi | 081274192387 Ubah Hapus |                   |                   |              |
| 10                      | KP-0010                | Kusnadi                                   | Il. Doktor Wahidin No.49, Ps. Jambi, Kec. Ps. Jambi        | 081989223188 Ubah Hapus |                   |                   |              |

**Gambar 5.13 Tabel Pelanggan**

#### 14. Halaman Tabel Penjualan

Halaman tabel penjualan merupakan halaman yang menampilkan informasi data penjualan yang terdiri dari no, no. faktur, pelanggan, tanggal serta terdapat *link* untuk mengubah dan menghapus data sesuai keinginan pengguna sistem serta mencetak nota penjualan. Gambar 5.14 tabel penjualan merupakan hasil implementasi dari rancangan pada gambar 4.36.

|                |                                           |                |            |                    | $\bigcirc$    |                  |                           |              |
|----------------|-------------------------------------------|----------------|------------|--------------------|---------------|------------------|---------------------------|--------------|
|                |                                           |                |            |                    |               |                  | <b>GEMINI MOTOR JAMBI</b> |              |
|                |                                           | <b>SERVICE</b> |            | <b>BODY REPAIR</b> |               | <b>SPAREPART</b> | <b>PENJUALAN</b>          |              |
|                | Selamat Datang, Ferdy [Password] [Logout] |                |            |                    |               |                  |                           |              |
|                |                                           |                |            |                    |               |                  |                           |              |
|                | <b>Tabel Penjualan</b>                    |                |            |                    |               |                  | Beranda                   |              |
| Dari Tanggal   |                                           |                |            |                    |               |                  | User                      | $\checkmark$ |
| Ke Tanggal     |                                           |                |            |                    |               |                  | <b>Tasa</b>               | $\checkmark$ |
|                | Cari                                      |                |            |                    |               |                  | <b>Spare Part</b>         | $\checkmark$ |
| No.            | No. Faktur                                | Pelanggan      | Tanggal    | Cetak              | <b>Detail</b> | <b>Hapus</b>     | Pelanggan                 | $\checkmark$ |
|                | GM-FKR-2020-0001                          | Acong          | 27-12-2020 | Cetak              | Detail        | Hapus            |                           |              |
| $\overline{2}$ | GM-FKR-2020-0002                          | Alex           | 27-12-2020 | Cetak              | Detail        | Hapus            | Penjualan                 | $\checkmark$ |
| 3              | GM-FKR-2020-0003                          | April          | 27-12-2020 | Cetak              | Detail        | Hapus            | Mobil                     | $\check{ }$  |
| $\frac{1}{2}$  | GM-FKR-2020-0004                          | Arie Manuel    | 28-12-2020 | Cetak              | Detail        | Hapus            | Service                   | $\checkmark$ |
| 5              | GM-FKR-2020-0005                          | Budi Setiawan  | 28-12-2020 | Cetak              | Detail        | Hapus            |                           |              |
| 6              | GM-FKR-2020-0006                          | Frni Luminus   | 28-12-2020 | Cetak              | Detail        | Hapus            | Laporan                   | $\check{ }$  |
| 7              | GM-FKR-2020-0007                          | Ferry          | 28-12-2020 | Cetak              | Detail        | Hapus            |                           |              |

**Gambar 5.14 Tabel Penjualan**

15. Halaman Tabel Detail Penjualan

Halaman tabel detail penjualan merupakan halaman yang menampilkan informasi data detail penjualan dan tabel detail penjualan yang menampilkan informasi detail penjualan yang terdiri dari no, nama *spare part*, harga jual dan total serta kolom untuk menambah detail penjualan yang baru. Gambar 5.15 tabel detail penjualan merupakan hasil implementasi dari rancangan pada gambar 4.37.

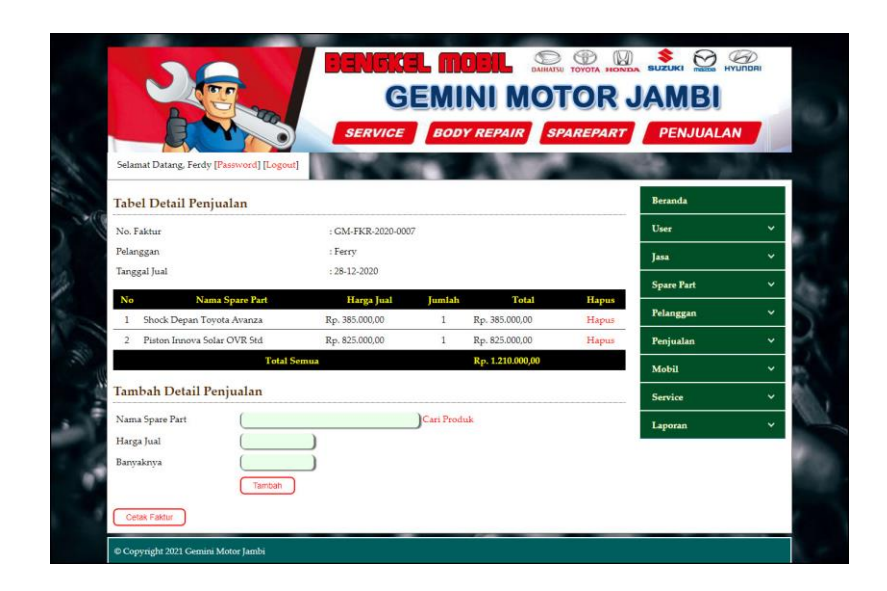

**Gambar 5.15 Tabel Detail Penjualan**

16. Halaman Tabel *Service*

Halaman tabel *service* merupakan halaman yang menampilkan informasi data *service* yang terdapat no, kode, pelanggan, tanggal *service*, mobil serta terdapat *link* untuk mengubah, memproses, melihat detail dan menghapus data *service* sesuai keinginan pengguna sistem. Gambar 5.16 tabel *service* merupakan hasil implementasi dari rancangan pada gambar 4.38.

|                |                                           |                            |                    |                                   |               |                    |      |                  | <b>GEMINI MOTOR JAMBI</b> |              |
|----------------|-------------------------------------------|----------------------------|--------------------|-----------------------------------|---------------|--------------------|------|------------------|---------------------------|--------------|
|                |                                           |                            |                    | <b>SERVICE</b>                    |               | <b>BODY REPAIR</b> |      | <b>SPAREPART</b> | <b>PENJUALAN</b>          |              |
|                |                                           |                            |                    |                                   |               |                    |      |                  |                           |              |
|                | Selamat Datang, Ferdy [Password] [Logout] |                            |                    |                                   |               |                    |      |                  |                           |              |
|                | <b>Tabel Service</b>                      |                            |                    |                                   |               |                    |      |                  | <b>Reranda</b>            |              |
|                | Dari Tanggal                              |                            | Ke Tanggal         |                                   |               | Cari               |      |                  | <b>User</b>               | $\checkmark$ |
| No.            | Kode                                      | Pelanggan                  | <b>Tgl Service</b> | Mobil                             | <b>Detail</b> | Proses             | Ubah | <b>Hapus</b>     | <b>Tasa</b>               | $\checkmark$ |
|                | GMJ-SV-2020-0001                          | Vivi Agustini<br>(KP-0006) | 29-12-2020         | Toyota Calva<br><b>BH 1941 HT</b> | Detail        | Sudah Diambil      |      | Hapus            | <b>Spare Part</b>         | v            |
| $\overline{2}$ | GMI-SV-2020-0002                          | Ridwin                     | 30-12-2020         | Toyota Fortuner                   | Detail        | Sudah Diambil      |      | Hapus            | Pelanggan                 | $\check{ }$  |
|                |                                           | (KP-0009)                  |                    | <b>BH 1822 AM</b>                 |               |                    |      |                  | Penjualan                 | $\checkmark$ |
| 3              | GMJ-SV-2020-0003                          | Kusnadi<br>$(KP-0010)$     | 30-12-2020         | Daihatsu Sigra<br>BH 1972 AT      | Detail        | Sudah Diambil      |      | Hapus            | Mobil                     | $\checkmark$ |
| 4              | GMI-SV-2020-0004                          | Budi Setiawan<br>(KP-0007) | 30-12-2020         | Honda CRV<br><b>BH 1817 HH</b>    | Detail        | Sudah Diambil      |      | Hapus            | Service                   | $\checkmark$ |
| 5              | GMJ-SV-2020-0005                          | Alex<br>$(KP-0001)$        | 30-12-2020         | Pajero Sport<br><b>BH 1919 AI</b> | Detail        | Sudah Diambil      |      | Hapus            | Laporan                   | Ÿ            |
| 6              | GMI-SV-2020-0006                          | Acong<br>$(KP-0002)$       | 30-12-2020         | Toyota Alva<br>BH 2911 AM         | Detail        | Ambil              |      | Ubah Hapus       |                           |              |

**Gambar 5.16 Tabel** *Service*

## 17. Halaman Tabel Detail *Service*

Halaman tabel detail *service* merupakan halaman yang menampilkan informasi data *service* yang tediri dari detail jasa (no, nama jsasa dan biaya jasa) dan detail s*pare part* (no, nama *spare part*, dan harga *spare part*) serta terdapat tombol untuk memproses data penyelesaian *service* dan dapat mengelola *service* baik jasa dan *spare part* yang digunakan untuk *service*. Gambar 5.17 tabel detail *service* merupakan hasil implementasi dari rancangan pada gambar 4.39.

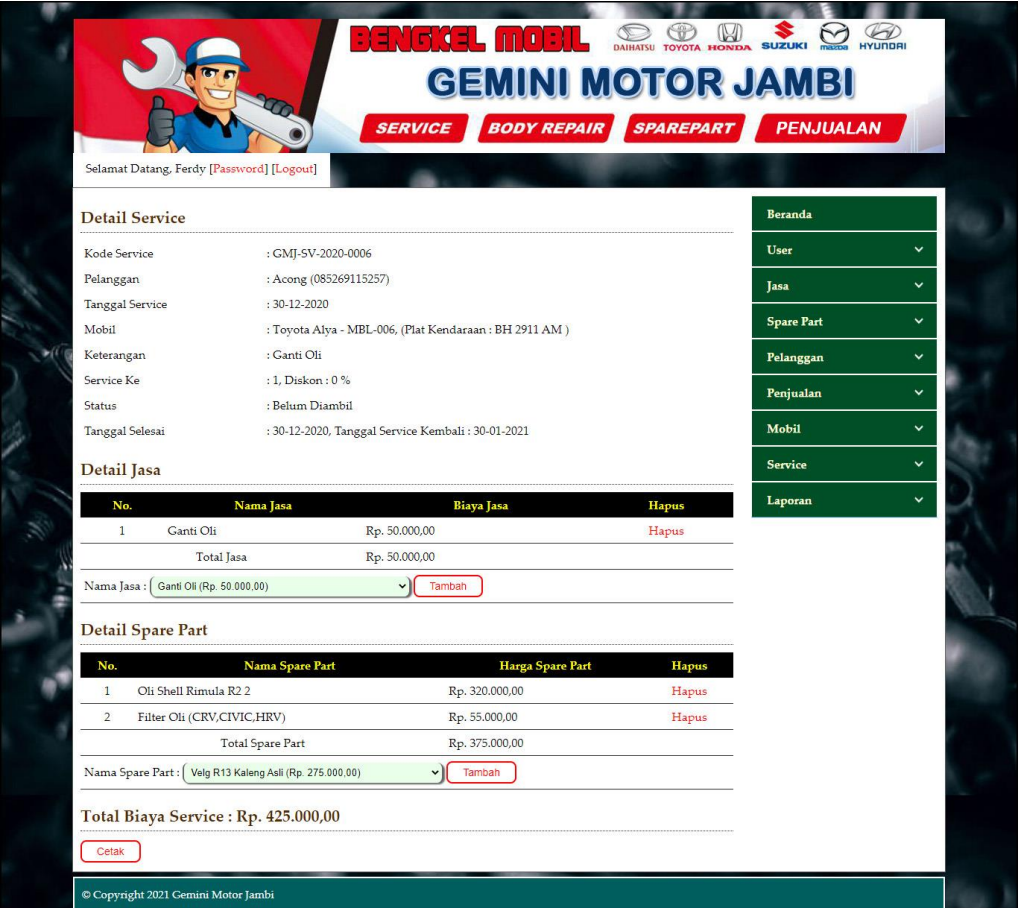

**Gambar 5.17 Tabel Detail** *Service*

#### 18. Halaman Faktur Penjualan

Halaman faktur penjualan digunakan admin untuk mencetak bukti penjualan yang akan diberikan kepada pelanggan. Gambar 5.18 faktur penjualan merupakan hasil implementasi dari rancangan pada gambar 4.52.

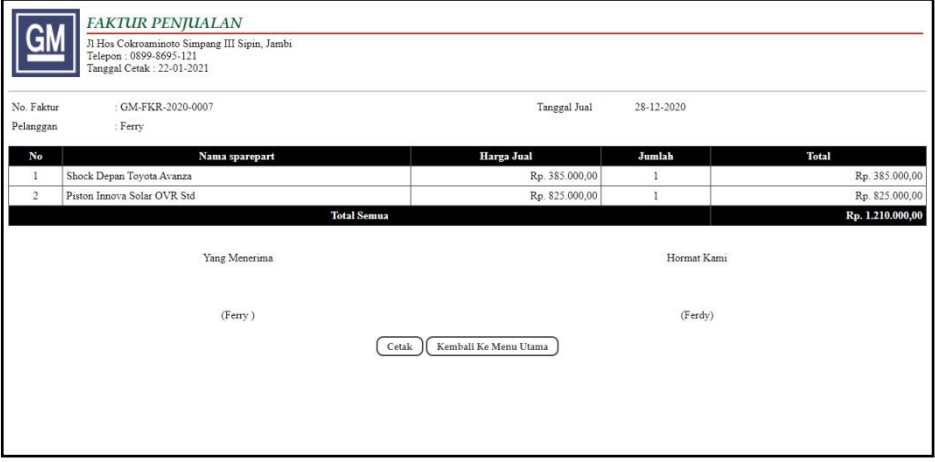

**Gambar 5.18 Faktur Penjualan**

19. Halaman Faktur Service

Halaman faktur service digunakan admin untuk mencetak bukti service yang akan diberikan kepada pelanggan. Gambar 5.19 faktur service merupakan hasil implementasi dari rancangan pada gambar 4.53.

|                         | <b>FAKTUR SERVICE</b><br>Jl Hos Cokroaminoto Simpang III Sipin, Jambi<br>Telepon: 0899-8695-121<br>Tanggal Cetak: 22-01-2021 |                                                     |                      |
|-------------------------|----------------------------------------------------------------------------------------------------|-----------------------------------------------------|----------------------|
| No Service              |                                                                                                    | GMJ-SV-2020-0006                                    |                      |
| Pelanggan               |                                                                                                    | Acong (085269115257)                                |                      |
| Mobil                   |                                                                                                    | Toyota Alya - MBL-006, (Plat Kendaraan: BH 2911 AM) |                      |
| Tanggal Service         |                                                                                                    | 30-12-2020                                          |                      |
| Tanggal Selesai         |                                                                                                    | 30-12-2020, Tanggal Service Kembali : 30-01-2021    |                      |
| Keterangan              |                                                                                                    | Ganti Oli                                           |                      |
| No.                     |                                                                                                    | Service / Peralatan                                 | <b>Biaya Service</b> |
| 1                       | Ganti Oli                                                                                                    |                                                     | Rp. 50.000,00        |
| $\overline{2}$          | Oli Shell Rimula R2 2                                                                                                    |                                                     | Rp. 320.000,00       |
| $\overline{\mathbf{3}}$ | Filter Oli (CRV,CIVIC,HRV)                                                                                                   |                                                     | Rp. 55.000,00        |
|                         |                                                                                                    | Total Biaya Service                                 | Rp. 425.000,00       |
|                         |                                                                                                    | Diskon                                              | 0.96                 |
|                         |                                                                                                    | Total Uang Dibayar                                  | Rp. 425.000,00       |
|                         |                                                                                                    | Yang Menerima                                       | Hormat Kami          |
|                         |                                                                                                    | (Acong)                                             | (Ferdy)              |
|                         |                                                                                                    | Kembali Ke Tampilan Utama<br>Cetak                  |                      |

**Gambar 5.19 Faktur Service**

20. Halaman Laporan Persediaan Spare Part

Halaman laporan persediaan spare part berisikan informasi mengenai data data persediaan spare part dan informasi detailnya serta terdapat tombol cetak untuk mencetak laporan sesuai dengan kebutuhannya. Gambar 5.20 laporan persediaan spare part merupakan hasil implementasi dari rancangan pada gambar 4.40.

| $\mathbf{1}$            | GM-SP-0001 |                                        |                |          |
|-------------------------|------------|----------------------------------------|----------------|----------|
|                         |            | Velg R13 Kaleng Asli                   | Rp. 275.000,00 | 7 Set    |
| $\boldsymbol{2}$        | GM-SP-0002 | <b>Ball Joint Kijang</b>               | Rp. 143.000.00 | 8 Set    |
| $\overline{\mathbf{3}}$ | GM-SP-0003 | FanBelt Grandmax                       | Rp. 137.500,00 | 7 Set    |
| $\ddot{4}$              | GM-SP-0004 | Filter Oli (CRV.CIVIC.HRV)             | Rp. 55.000,00  | 5 Pcs    |
| 5                       | GM-SP-0005 | HeadLamp Toyota Rush                   | Rp. 495.000,00 | 7 Pcs    |
| 6                       | GM-SP-0006 | Shock Depan Toyota Avanza              | Rp. 385.000,00 | 8 Pcs    |
| $\overline{7}$          | GM-SP-0007 | Piston Innova Solar OVR Std.           | Rp. 825.000,00 | 6 Set    |
| 8                       | GM-SP-0008 | Ball Joint L300                        | Rp. 165.000,00 | 6 Set    |
| 9                       | GM-SP-0009 | NGK PLUG STD (KIJANG 4K.5K.7K BENSIN)  | Rp. 27.500,00  | 8 Pcs    |
| 10                      | GM-SP-0010 | Kampas Rem (Vitara Escudo)             | Rp. 165,000.00 | 4 Set    |
| 11                      | GM-SP-0011 | Headlamp Avanza Veloz                  | Rp. 550.000,00 | 5 Set    |
| 12                      | GM-SP-0012 | Oli Shell Rimula R2 2                  | Rp. 320.000,00 | 21 Kotak |
| 13                      | GM-SP-0013 | New Oli Mesin Genuine Isazu Sae 15W40  | Rp. 380.000,00 | 22 Kotak |
| 14                      | GM-SP-0014 | Filter Oli Isuzu D-max 2500cc Original | Rp. 124.000,00 | 7 Pcs    |

**Gambar 5.20 Laporan Laporan Persediaan Spare Part**

21. Halaman Laporan Penjualan

Halaman laporan penjualan merupakan laporan yang dapat dilihat berdasarkan tanggal yang dipilih oleh pengguna sistem dan menampilkan informasi no, no. faktur, pelangan, tanggal, nama spare part, harga jual, dan total penjualan serta terdapat tombol cetak untuk mencetak laporan sesuai dengan kebutuhannya. Gambar 5.21 laporan penjualan merupakan hasil implementasi dari rancangan pada gambar 4.41.

| No.                     | No. Faktur       | Pelanggan     | <b>Tanggal</b> | Nama sparepart                                                                                                    | Harga jual                                         | <b>Total Penjualan</b> |
|-------------------------|------------------|---------------|----------------|----------------------------------------------------------------------------------------------------|----------------------------------------------------|------------------------|
|                         | GM-FKR-2020-0001 | Acong         | 27-12-2020     | 1 Filter Oli Isuzu D-max 2500cc Original<br><sup>3</sup> New Oli Mesin Genuine Isuzu Sae 15W40<br>2 Ball Joint L300 | Rp. 124,000.00<br>Ro. 380,000.00<br>Rp. 165,000,00 | Rp. 1.594.000.00       |
| $\overline{2}$          | GM-FKR-2020-0002 | Alex          | 27-12-2020     | 1 Shock Depan Toyota Avanza<br>1 Kampas Rem (Vitara, Escudo)<br>2 Filter Oli Isuzu D-max 2500cc Original            | Rp. 385,000,00<br>Rp. 165.000,00<br>Rp. 124,000.00 | Rp. 798,000,00         |
| $\overline{\mathbf{3}}$ | GM-FKR-2020-0003 | April         | 27-12-2020     | 3 Oli Shell Rimula R2.2<br>1 Filter Oli Isuzu D-max 2500cc Original                                                 | Rp. 320.000,00<br>Rp. 124,000.00                   | Rp. 1.084.000,00       |
| 4                       | GM-FKR-2020-0004 | Arie Manuel   | 28-12-2020     | 1 Headlamp Avanza Veloz<br>1 HeadLamp Tovota Rush                                                                   | Rp. 550.000.00<br>Rp. 495.000.00                   | Rp. 1.045.000.00       |
| $\tilde{2}$             | GM-FKR-2020-0005 | Budi Setiawan | 28-12-2020     | 1 Filter Oli Isuzu D-max 2500cc Original<br>1 Kampas Rem (Vitara, Escudo)<br>1 Piston Innova Solar OVR Std.         | Rp. 124,000.00<br>Rp. 165,000,00<br>Rp. 825,000.00 | Rp. 1.114.000.00       |
| 6                       | GM-FKR-2020-0006 | Erni Luminus  | 28-12-2020     | 3 Oli Shell Rimula R2 2                                                                                             | Rp. 320.000.00                                     | Rp. 960.000.00         |
| $\overline{7}$          | GM-FKR-2020-0007 | Ferry         | 28-12-2020     | 1 Shock Depan Toyota Avanza<br>1 Piston Innova Solar OVR Std.                                                       | Rp. 385,000,00<br>Rp. \$25,000,00                  | Rp. 1.210.000.00       |
|                         |                  |               |                | Total Akhir Penjualan 01-12-2020 Sampai Dengan 30-12-2020:                                                          |                                                    | Rp. 7.805.000,00       |
|                         |                  | Dibuat Oleh.  |                |                                                                                                    | Diketahui Oleh.                                    |                        |

**Gambar 5.21 Laporan Penjualan**

22. Halaman Laporan *Service*

Halaman laporan *service* merupakan laporan yang dapat dilihat berdasarkan tanggal yang dipilih oleh pengguna sistem dan menampilkan informasi kode *service*, nama pelanggan, mobil, keterangan, jasa, *spare part*, diskon dan total serta terdapat tombol cetak untuk mencetak laporan sesuai dengan kebutuhannya. Gambar 5.22 laporan *service* merupakan hasil implementasi dari rancangan pada gambar 4.42.

| Service Ganti Peralatan (Rp. 100.000.00)<br>Ball Joint L300 (Rp. 165.000.00)<br>0.96<br>Rp.<br>Oli Shell Rimula R2 2 (Rp. 320.000,00)<br>635.000,00<br>0.96<br>Pemeriksaan Lampu dan Klakson (Rp.<br>Headlamp Avanza Veloz (Rp. 550.000,00)<br>Rp.<br>Piston Innova Solar OVR Std (Rp. 825.000.00)<br>1.625.000.00<br>Penvetelan dan Pelumasan Mesin (Rp. |
|----------------------------------------------------------------------------------------------------|
|                                                                                                    |
|                                                                                                    |
| Penvetelan Rem Depan dan Belakang (Rp.<br>Kampas Rem (Vitara, Escudo) (Rp. 165.000.00)<br>0.96<br>Rp.<br>225,000.00                                                                                                    |
| New Oli Mesin Genuine Isuzu Sae 15W40 (Rp.<br>0%<br>Rp.<br>380.000.00)<br>430.000.00                                                                                                    |
| 0%<br>Service Ganti Peralatan (Rp. 100.000,00)<br>Filter Oli (CRV,CIVIC,HRV) (Rp. 55.000,00)<br>Rp.<br>Oli Shell Rimula R2 2 (Rp. 320.000.00)<br>Pemeriksaan dan Penambahan Aki (Rp.<br>550,000.00                                                                                                    |
| Oli Shell Rimula R2 2 (Rp. 320.000,00)<br>0.96<br>Rp.<br>Filter Oli (CRV.CIVIC.HRV) (Rp. 55.000.00)<br>425.000,00                                                                                                    |
| Rp.<br>3,890,000,00                                                                                                    |
|                                                                                                    |

**Gambar 5.22 Laporan** *Service*

# 23. Halaman Laporan Penerimaan Kas

Halaman halaman laporan penerimaan kas berisikan informasi mengenai data penjualan dan data service serta terdapat tombol cetak untuk mencetak laporan sesuai dengan kebutuhannya. Gambar 5.23 Laporan Penerimaan Kas merupakan hasil implementasi dari rancangan pada gambar 4.43.

|                |                                         | Jl Hos Cokroaminoto Simpang III Sipin, Jambi        |                                           |                                   | LAPORAN PENERIMAAN KAS PERIODE : 01-12-2020 SAMPAI DENGAN 31-12-2020                                        |                                                                                        |        |                        |
|----------------|-----------------------------------------|-----------------------------------------------------|-------------------------------------------|-----------------------------------|----------------------------------------------------------------------------------------------------|----------------------------------------------------------------------------------------|--------|------------------------|
|                |                                         | Telepon: 0899-8695-121<br>Tanggal Cetak: 22-01-2021 |                                           |                                   |                                                                                                    |                                                                                        |        |                        |
|                | Laporan Penjualan                       |                                                     |                                           |                                   |                                                                                                    |                                                                                        |        |                        |
| No.            |                                         | No. Faktur                                          | Pelanggan                                 | Tanggal                           | Nama sparepart                                                                                              | Harga jual                                                                             |        | <b>Total Penjualan</b> |
| $\mathbf{1}$   |                                         | GM-FKR-2020-0001                                    | Acong                                     | 27-12-2020                        | 1 Filter Oli Isuzu D-max 2500cc Original<br>3 New Oli Mesin Genuine Isuzu Sae 15W40<br>2 Ball Joint L300    | Rp. 124.000.00<br>Rp. 380.000.00<br>Rp. 165.000,00                                     |        | Rp. 1.594.000.00       |
| $\overline{2}$ |                                         | GM-FKR-2020-0002                                    | Alex                                      | 27-12-2020                        | 1 Shock Depan Toyota Avanza<br>1 Kampas Rem (Vitara, Escudo)<br>2 Filter Oli Isuzu D-max 2500cc Original    | Rp. 385.000,00<br>Rp. 165.000,00<br>Rp. 124.000,00                                     |        | Rp. 798.000,00         |
| 3              |                                         | GM-FKR-2020-0003                                    | April                                     | 27-12-2020                        | 3 Oli Shell Rimula R2 2<br>1 Filter Oli Isuzu D-max 2500cc Original                                         | Rp. 320.000,00<br>Rp. 124.000,00                                                       |        | Rp. 1.084.000,00       |
| $\frac{4}{3}$  |                                         | GM-FKR-2020-0004                                    | Arie Manuel                               | 28-12-2020                        | 1 Headlamp Avanza Veloz<br>1 HeadLamp Toyota Rush                                                           | Rp. 550.000,00<br>Rp. 495.000,00                                                       |        | Rp. 1.045.000,00       |
| 5              |                                         | GM-FKR-2020-0005                                    | Budi Setiawan                             | 28-12-2020                        | 1 Filter Oli Isuzu D-max 2500cc Original<br>1 Kampas Rem (Vitara, Escudo)<br>1 Piston Innova Solar OVR Std. | Rp. 124.000,00<br>Rp. 165,000,00<br>Rp. 825.000,00                                     |        | Rp. 1.114.000,00       |
| 6              |                                         | GM-FKR-2020-0006                                    | Erni Luminus                              | 28-12-2020                        | 3 Oli Shell Rimula R2 2                                                                                     | Rp. 320.000,00                                                                         |        | Rp. 960.000,00         |
| $\tau$         |                                         | GM-FKR-2020-0007                                    | Ferry                                     | 28-12-2020                        | 1 Shock Depan Toyota Avanza<br>1 Piston Innova Solar OVR Std.                                               | Rp. 385.000,00<br>Rp. 825.000,00                                                       |        | Rp. 1.210.000,00       |
|                |                                         |                                                     |                                           |                                   | Total Akhir Penjualan 01-12-2020 Sampai Dengan 31-12-2020:                                                  |                                                                                        |        | Rp. 7.805.000,00       |
| No.            | <b>Kode Service</b>                     | Nama<br>Pelanggan                                   | Mobil                                     | Keterangan                        | Jasa                                                                                                    | <b>Spare Part</b>                                                                      | Diskon | Total                  |
| 1              | GMJ-SV-2020-<br>0001<br>$(29-12-2020)$  | Vivi Agustini<br>(KP-0006)                          | <b>BH 1941 HT</b>                         | Toyota Calva   Cek Kondisi Mobil  | Service Ganti Peralatan (Rp. 100.000,00)<br>Ganti Oli (Rp. 50.000,00)                                       | Ball Joint L300 (Rp. 165.000,00)<br>Oli Shell Rimula R2 2 (Rp. 320.000,00)             | 0.96   | Rp.<br>635.000,00      |
| $\overline{2}$ | GMJ-SV-2020-<br>0002<br>$(30-12-2020)$  | Ridwin<br>(KP-0009)                                 | Tovota<br>Fortuner<br><b>BH1822</b><br>AM | Penyetelan dan Pelumasan<br>Mesin | Pemeriksaan Lampu dan Klakson (Rp.<br>130.000.00)<br>Penyetelan dan Pelumasan Mesin (Rp.<br>120.000.00)     | Headlamp Avanza Veloz (Rp. 550.000.00)<br>Piston Innova Solar OVR Std (Rp. 825.000.00) | 0.96   | Rp.<br>1.625.000,00    |
| 3              | GMJ-SV-2020-<br>0003<br>$(30-12-2020)$  | Kusnadi<br>(KP-0010)                                | Daihatsu<br>Sigra<br><b>BH 1972 AJ</b>    | Cek Rem Mobil                     | Penvetelan Rem Depan dan Belakang (Rp.<br>60.000,00)                                                        | Kampas Rem (Vitara, Escudo) (Rp. 165.000,00)                                           | 0.96   | Rp.<br>225.000.00      |
| $\frac{1}{2}$  | GMJ-SV-2020-<br>0004<br>$(30-12-2020)$  | Budi Setiawan<br>(KP-0007)                          | Honda CRV<br><b>BH 1817 HH</b>            | Ganti Oli Mobil                   | Ganti Oli (Rp. 50.000,00)                                                                                   | New Oli Mesin Genuine Isuzu Sae 15W40 (Rp.<br>380.000,00)                              | 0.96   | Rp.<br>430.000,00      |
| 5              | GMJ-SV-2020-<br>0005<br>$(30-12-2020)$  | Alex<br>$(KP-0001)$                                 | Pajero Sport<br><b>BH 1919 AJ</b>         | Cek Kondisi Mesin                 | Service Ganti Peralatan (Rp. 100.000,00)<br>Pemeriksaan dan Penambahan Aki (Rp.<br>75.000,00)               | Filter Oli (CRV,CIVIC,HRV) (Rp. 55,000,00)<br>Oli Shell Rimula R2 2 (Rp. 320.000,00)   | 0.96   | Rp.<br>550.000,00      |
| 6              | GMJ-SV-2020-<br>0006<br>$(30-12-2020)$  | Acong<br>(KP-0002)                                  | Tovota Alva<br>BH 2911<br>AM              | Ganti Oli                         | Ganti Oli (Rp. 50.000,00)                                                                                   | Oli Shell Rimula R2 2 (Rp. 320.000,00)<br>Filter Oli (CRV,CIVIC,HRV) (Rp. 55.000,00)   | 0.96   | Rp.<br>425.000,00      |
|                |                                         |                                                     |                                           |                                   | <b>Total Akhir Service</b>                                                                                  |                                                                                        |        | Rp.<br>3.890.000,00    |
|                | Total Penerimaan Kas: Rp. 11.695.000,00 |                                                     |                                           |                                   |                                                                                                    |                                                                                        |        |                        |
|                |                                         |                                                     | Dibuat Oleh,                              |                                   |                                                                                                    | Diketahui Oleh.                                                                        |        |                        |
|                |                                         |                                                     | (Ferdy)                                   |                                   |                                                                                                    | $(\dots, \dots, \dots)$                                                                |        |                        |
|                |                                         |                                                     |                                           |                                   | Cetak<br>Kembali Ke Menu Utama                                                                              |                                                                                        |        |                        |

**Gambar 5.23 Laporan Penerimaan Kas**

## **5.2 PENGUJIAN**

Untuk mengetahui keberhasilan dari implementasi sistem yang telah dilakukan, maka penulis melakukan tahap pengujian dengan menggunakan metode *black box* yang dapat mengecek hasil keluaran yang diharapkan sama dengan hasil yang didapat. Adapun tahap pengujjian *black box* yang telah dilakukan adalah sebagai berikut :

| $\mathbf N$ | Deskripsi  | Prosedur  | Masukan               | Keluaran yang | Hasil yang    | Kesimpul |
|-------------|------------|-----------|-----------------------|---------------|---------------|----------|
| 0.          |            | Pengujian |                       | Diharapkan    | didapat       | an       |
| 1           | Pengujian  | Jalankan  | Isi nama $=$          | Menuju ke     | Menuju ke     | Baik     |
|             | pada login | sistem    | "admin" dan           | halaman utama | halaman       |          |
|             |            |           | $password =$          |               | utama         |          |
|             |            |           | "admin"               |               |               |          |
| 2           | Pengujian  | Jalankan  | Isi nama $=$ "tes"    | Pesan :"      | Pesan :"      | Baik     |
|             | pada login | sistem    | dan <i>password</i> = | nama atau     | nama atau     |          |
|             |            |           | " $tes"$              | password anda | password anda |          |
|             |            |           |                       | salah"        | salah"        |          |

**Tabel 5.1 Tabel Pengujian** *Login*

**Tabel 5.2 Tabel Pengujian Mengelola Data Pelanggan**

| $\mathbf N$ | Deskripsi                                          | Prosedur                                                                                                    | Masukan                                                                                      | Keluaran yang                                               | Hasil yang                                                               | Kesim |
|-------------|----------------------------------------------------|----------------------------------------------------------------------------------------------------|----------------------------------------------------------------------------------------------|-------------------------------------------------------------|--------------------------------------------------------------------------|-------|
| 0.          |                                                    | Pengujian                                                                                                    |                                                                                              | Diharapkan                                                  | didapat                                                                  | pulan |
| 1           | Pengujian<br>pada<br>menambah<br>data<br>pelanggan | - buka halaman<br>login<br>- <i>login</i> admin<br>atau karyawan<br>- klik menu input                           | Isi<br>- nama<br>pelanggan<br>- alamat lengkap<br>- telepon                                  | Pesan : "anda<br>berhasil<br>menambah<br>data<br>pelanggan" | Pesan:<br>"anda<br>berhasil<br>menambah<br>data                          | Baik  |
| 2           | Pengujian<br>pada<br>menambah<br>data<br>pelanggan | pelanggan<br>- buka halaman<br>login<br>- <i>login</i> admin<br>atau karyawan<br>- klik menu input<br>pelanggan | Isi<br>- nama<br>pelanggan<br>- alamat lengkap<br>- telepon<br>jika salah satu<br>belum disi | Pesan : "anda<br>belum selesai<br>melengkapi<br>data"       | pelanggan"<br>Pesan:<br>"anda<br>belum<br>selesai<br>melengkapi<br>data" | Baik  |
| 3           | Pengujian<br>pada<br>mengubah<br>data              | - buka halaman<br>login<br>- <i>login</i> admin<br>atau karyawan                                                | Mengisi data<br>ubahan                                                                       | Pesan : "anda<br>berhasil<br>mengubah<br>data               | Pesan:<br>"anda<br>berhasil<br>mengubah                                  | Baik  |

|   | pelanggan                                           | klik menu tabel<br>pelanggan<br>- klik <i>link</i> ubah                                                                           |                                    | pelanggan"                                                   | data<br>pelanggan"                                             |      |
|---|-----------------------------------------------------|----------------------------------------------------------------------------------------------------|------------------------------------|--------------------------------------------------------------|----------------------------------------------------------------|------|
| 4 | Pengujian<br>pada<br>mengubah<br>data<br>pelanggan  | buka halaman<br>$\sim$<br>login<br>- <i>login</i> admin<br>atau karyawan<br>klik menu tabel<br>pelanggan<br>klik <i>link</i> ubah | Data ubah ada<br>yang belum terisi | Pesan : "anda<br>belum selesai<br>melengkapi<br>data"        | Pesan:<br>"anda<br>belum<br>selesai<br>melengkapi<br>data"     | Baik |
| 5 | Pengujian<br>pada<br>menghapus<br>data<br>pelanggan | - buka halaman<br>login<br>- <i>login</i> admin<br>atau karyawan<br>- klik menu tabel<br>pelanggan<br>klik link hapus             |                                    | Pesan : "anda<br>berhasil<br>menghapus<br>data<br>pelanggan" | Pesan:<br>"anda<br>berhasil<br>menghapus<br>data<br>pelanggan" | Baik |

**Tabel 5.3 Tabel Pengujian Mengelola Data Penjualan**

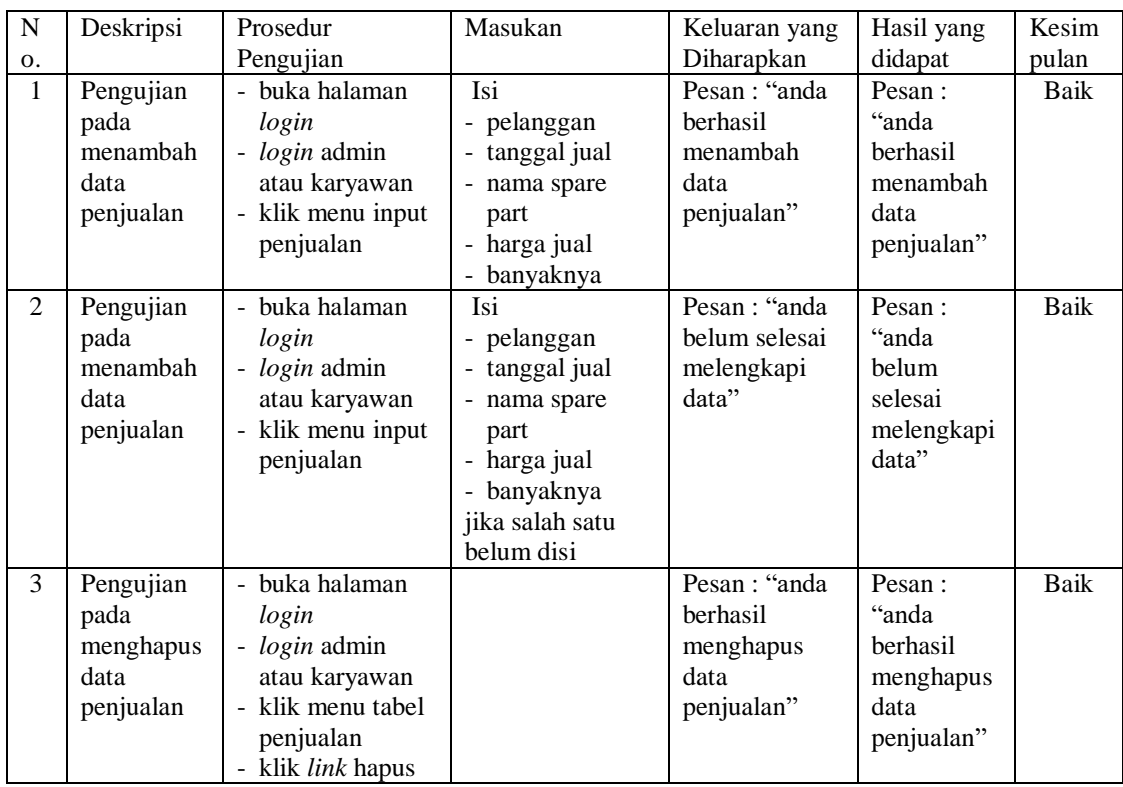

| $\overline{N}$ | Deskripsi                                    | Prosedur                                                                                                    | Masukan                                                                                     | Keluaran yang                                        | Hasil yang                                                     | Kesim       |
|----------------|----------------------------------------------|----------------------------------------------------------------------------------------------------|---------------------------------------------------------------------------------------------|------------------------------------------------------|----------------------------------------------------------------|-------------|
| 0.             |                                              | Pengujian                                                                                                    |                                                                                             | Diharapkan                                           | didapat                                                        | pulan       |
| $\mathbf{1}$   | Pengujian<br>pada<br>menambah<br>data mobil  | - buka halaman<br>login<br>- login admin<br>atau karyawan<br>- klik menu input<br>mobil                      | Isi<br>- merk<br>- tipe<br>- plat<br>- no. stnk<br>- warna                                  | Pesan: "anda<br>berhasil<br>menambah<br>data mobil"  | Pesan:<br>"anda<br>berhasil<br>menambah<br>data mobil"         | Baik        |
| $\overline{2}$ | Pengujian<br>pada<br>menambah<br>data mobil  | - buka halaman<br>login<br>- login admin<br>atau karyawan<br>- klik menu input<br>mobil                      | Isi<br>- merk<br>- tipe<br>- plat<br>- no. stnk<br>- warna<br>jika salah satu<br>belum disi | Pesan: "anda<br>belum selesai<br>melengkapi<br>data" | Pesan:<br>"anda<br>belum<br>selesai<br>melengkapi<br>data"     | <b>Baik</b> |
| 3              | Pengujian<br>pada<br>mengubah<br>data mobil  | - buka halaman<br>login<br>- login admin<br>atau karyawan<br>- klik menu tabel<br>mobil<br>- klik link ubah  | Mengisi data<br>ubahan                                                                      | Pesan: "anda<br>berhasil<br>mengubah<br>data mobil"  | Pesan:<br>"anda<br><b>berhasil</b><br>mengubah<br>data mobil"  | Baik        |
| $\overline{4}$ | Pengujian<br>pada<br>mengubah<br>data mobil  | - buka halaman<br>login<br>- login admin<br>atau karyawan<br>- klik menu tabel<br>mobil<br>- klik link ubah  | Data ubah ada<br>yang belum terisi                                                          | Pesan: "anda<br>belum selesai<br>melengkapi<br>data" | Pesan:<br>"anda<br>belum<br>selesai<br>melengkapi<br>data"     | <b>Baik</b> |
| 5              | Pengujian<br>pada<br>menghapus<br>data mobil | - buka halaman<br>login<br>- login admin<br>atau karyawan<br>- klik menu tabel<br>mobil<br>- klik link hapus |                                                                                             | Pesan: "anda<br>berhasil<br>menghapus<br>data mobil" | Pesan:<br>"anda<br><b>berhasil</b><br>menghapus<br>data mobil" | Baik        |

**Tabel 5.4 Tabel Pengujian Mengelola Data Mobil**

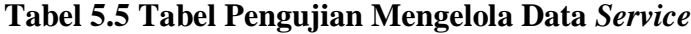

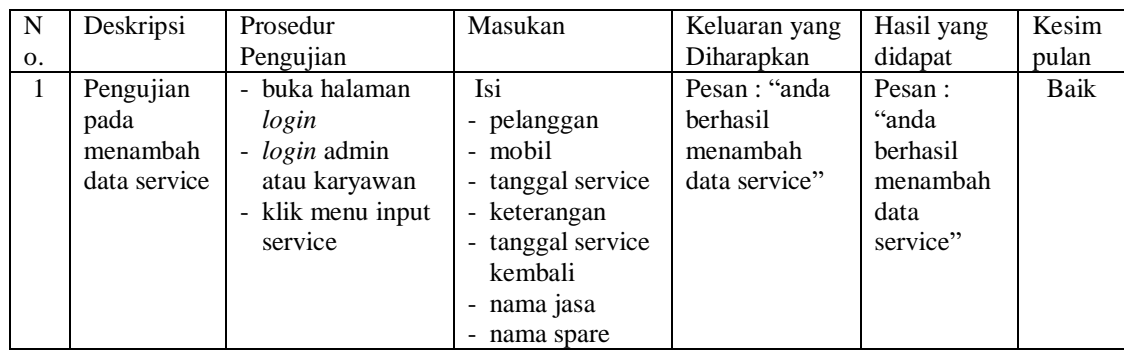

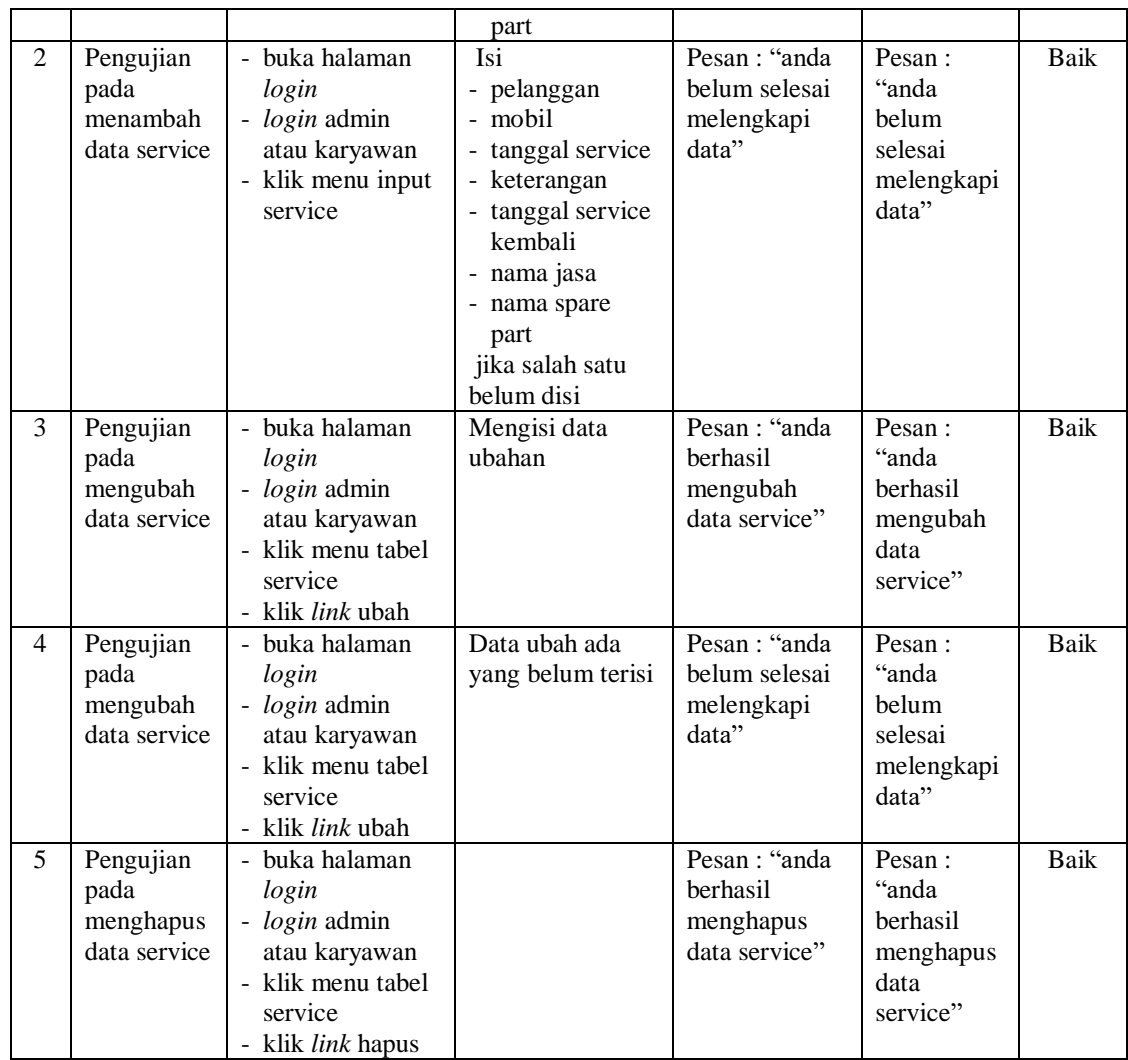

# **Tabel 5.6 Tabel Pengujian Mengelola Data User**

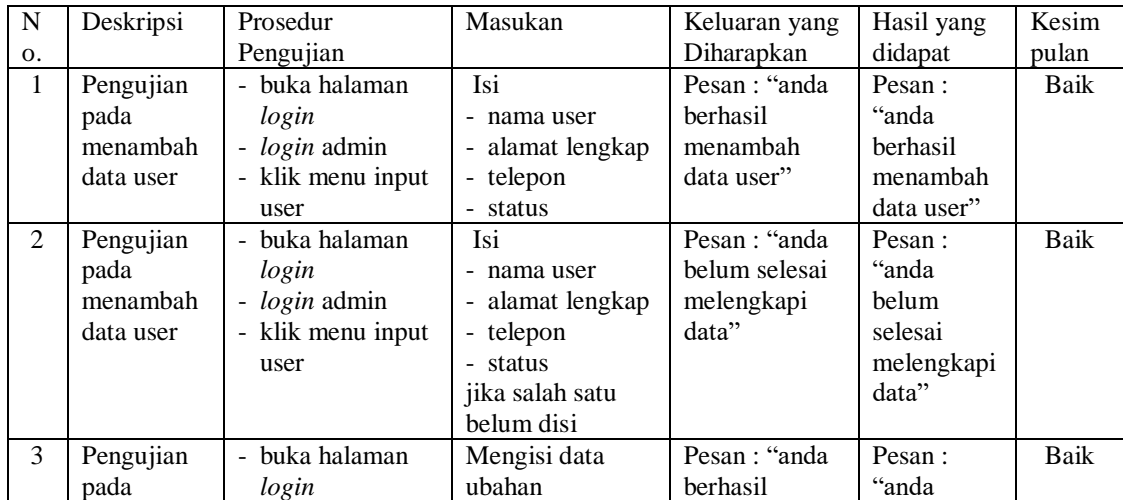

|   | mengubah<br>data user                       | - <i>login</i> admin<br>- klik menu tabel<br>user<br>- klik <i>link</i> ubah                                             |                                    | mengubah<br>data user"                                      | berhasil<br>mengubah<br>data user"                         |      |
|---|---------------------------------------------|----------------------------------------------------------------------------------------------------|------------------------------------|-------------------------------------------------------------|------------------------------------------------------------|------|
| 4 | Pengujian<br>pada<br>mengubah<br>data user  | - buka halaman<br>login<br>- <i>login</i> admin<br>- klik menu tabel<br>user<br>- klik <i>link</i> ubah                  | Data ubah ada<br>yang belum terisi | Pesan : "anda<br>belum selesai<br>melengkapi<br>data"       | Pesan:<br>"anda<br>belum<br>selesai<br>melengkapi<br>data" | Baik |
| 5 | Pengujian<br>pada<br>menghapus<br>data user | - buka halaman<br>login<br>- <i>login</i> admin<br>- klik menu tabel<br>user<br>klik <i>link</i> hapus<br>$\blacksquare$ |                                    | Pesan : "anda<br><b>berhasil</b><br>menghapus<br>data user" | Pesan:<br>"anda<br>berhasil<br>menghapus<br>data user"     | Baik |

**Tabel 5.7 Tabel Pengujian Mengelola Data Jasa**

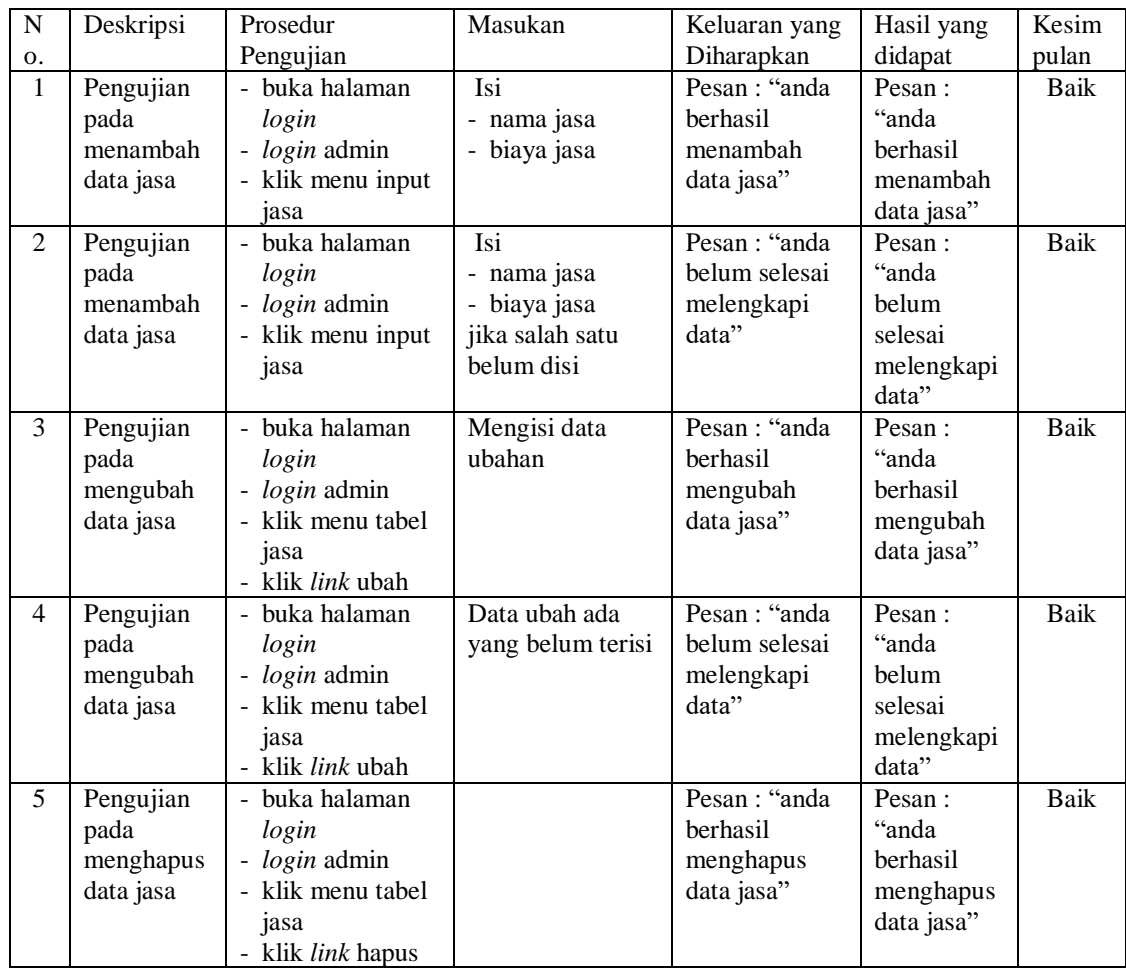

| $\overline{N}$ | Deskripsi                                            | Prosedur                                                                                               | Masukan                                                                                                    | Keluaran yang                                                | Hasil yang                                                        | Kesim       |
|----------------|------------------------------------------------------|----------------------------------------------------------------------------------------------------|----------------------------------------------------------------------------------------------------|--------------------------------------------------------------|-------------------------------------------------------------------|-------------|
| 0.             |                                                      | Pengujian                                                                                              |                                                                                                    | Diharapkan                                                   | didapat                                                           | pulan       |
| $\mathbf{1}$   | Pengujian<br>pada<br>menambah<br>data spare<br>part  | - buka halaman<br>login<br>- login admin<br>- klik menu input<br>spare part                            | Isi<br>- nama spare<br>part<br>- harga spare<br>part<br>- satuan<br>- stok awal                                  | Pesan: "anda<br>berhasil<br>menambah<br>data spare<br>part"  | Pesan:<br>"anda<br>berhasil<br>menambah<br>data spare<br>part"    | <b>Baik</b> |
| $\overline{2}$ | Pengujian<br>pada<br>menambah<br>data spare<br>part  | - buka halaman<br>login<br>- login admin<br>- klik menu input<br>spare part                            | Isi<br>- nama spare<br>part<br>- harga spare<br>part<br>- satuan<br>- stok awal<br>jika salah satu<br>belum disi | Pesan: "anda<br>belum selesai<br>melengkapi<br>data"         | Pesan:<br>"anda<br><b>belum</b><br>selesai<br>melengkapi<br>data" | <b>Baik</b> |
| 3              | Pengujian<br>pada<br>mengubah<br>data spare<br>part  | - buka halaman<br>login<br>- <i>login</i> admin<br>- klik menu tabel<br>spare part<br>- klik link ubah | Mengisi data<br>ubahan                                                                                           | Pesan : "anda<br>berhasil<br>mengubah<br>data spare<br>part" | Pesan:<br>"anda<br>berhasil<br>mengubah<br>data spare<br>part"    | Baik        |
| $\overline{4}$ | Pengujian<br>pada<br>mengubah<br>data spare<br>part  | - buka halaman<br>login<br>- login admin<br>- klik menu tabel<br>spare part<br>- klik link ubah        | Data ubah ada<br>yang belum terisi                                                                               | Pesan : "anda<br>belum selesai<br>melengkapi<br>data"        | Pesan:<br>"anda<br>belum<br>selesai<br>melengkapi<br>data"        | Baik        |
| 5              | Pengujian<br>pada<br>menghapus<br>data spare<br>part | - buka halaman<br>login<br>- login admin<br>- klik menu tabel<br>spare part<br>- klik link hapus       |                                                                                                    | Pesan: "anda<br>berhasil<br>menghapus<br>data spare<br>part" | Pesan:<br>"anda<br>berhasil<br>menghapus<br>data spare<br>part"   | <b>Baik</b> |

**Tabel 5.8 Tabel Pengujian Mengelola Data** *Spare Part*

## **5.3 ANALISIS HASIL YANG DICAPAI OLEH SISTEM**

Adapun analisis hasil yang dicapai oleh sistem informasi penjualan dan jasa *service* yang telah dibangun dengan menggunakan bahasa pemograman PHP untuk mengatasi permasalahan yang terjadi pada Gemini Motor Jambi adalah sebagai berikut :

- 1. Sistem yang dirancang memudahkan Gemini Motor Jambi dalam melakukan pengolahan data penjualan dan *service* baik untuk data jasa, peralatan, mobil *spare part*, pelanggan, penjualan dan *service*.
- 2. Sistem yang dirancang dapat terintegrasi antara *spare part*, penjualan dan *service* sehingga mengurangi terjadinya kesalahan dalam pencatatan dan perhitungan nota
- 3. Sistem yang dirancang juga memberikan kemudahan karyawan untuk melihat data stok akhir *spare part* pada sistem
- 4. Sistem juga memberikan kemudahan untuk admin atau karyawan dalam membuat laporan yang diserahkan kepada pimpinan seperti laporan jasa, laporan *spare part*, laporan penjualan dan laporan *service*

#### **5.3.1 Kelebihan Sistem**

Adapun kelebihan dari sistem baru ini adalah sebagai berikut :

- 1. Sistem juga dapat menghitung secara otomatis total nota penjualan ataupun total nota *service*
- 2. Sistem dapat melihat status *service* yang telah selesai atau yang masih dikerjakan dan juga dapat membantu mengelola data *service* baik menambah, mengubah ataupun menghapus sesuai dengan kebutuhannya
- 3. Sistem juga memberikan kemudahan dalam memonitoring data stok *spare part* dengan menampilkan stok akhir *spare part* pada sistem
- 4. Sistem dapat mengrekap laporan penjualan dan *service* yang dapat dicetak berdasarkan tanggal yang dipilih oleh pengguna sistem

# **5.3.2 Kekurangan Sistem**

Dan kekurangan dari sistem baru ini adalah sebagai berikut :

- 1. Belum tersedia fitur yang dapat melakukan *back up database* pada sistem
- 2. Sistem hanya dapat dioperasikan oleh *single user* dan belum dapat dioperasikan oleh *multi user*